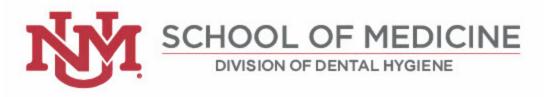

# Video Interview

# Deadline: With your ADEA DHCAS Application Submission

## What you should turn in:

Copy and Paste the link to your video (instructions provided below) into the question labeled "Video Interview" as part of your ADEA DHCAS application.

## Overview

This year, we are asking students to record an interview video for review by the admissions committee in the Division of Dental Hygiene. Students should record themselves discussing the Interview Topics, listed below. In the interview video, each student should ensure their face is in the frame throughout the recording, and choose an appropriate background for their interview video.

#### Requirements

- 1. Record a video of yourself
  - a. In the video, students should frame themselves so that their face is visible throughout the recording.
  - b. The image to the right is an example of appropriate visibility.
- 2. Before beginning the interview, students should clearly state their name.
- 3. The video should be 5-7 minutes.
- 4. In the video, address the three interview topics below:

## **Interview Topics**

- Please describe the profession of dental hygiene and why you're interested in becoming a dental hygienist.
- Please describe your interest in becoming a student with the UNM Division of Dental Hygiene, specifically.
- As a student in our program, you are required to participate in many professional responsibilities, such as:
  - clinical requirements, including finding patients and working in clinic
  - o attending class with minimal absences
  - o studying for exams
  - $\circ$   $\,$  and participation in service initiatives, both on and off campus

If you are selected for the program, how do you plan to commit to these professional responsibilities?

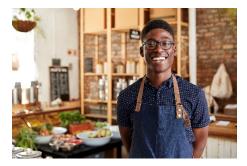

## Video Interview Submission

Each student will upload their assignment to one of the following websites:

- Microsoft Sharepoint or Office 365
- Google Drive
- (Don't worry, only our admissions committee and Dental Hygiene Advisors will view the videos.)

Each of these websites has the ability to hold your video file, videos can be easily uploaded from a phone, laptop or other smart device, and will allow students to set privacy settings, protecting their interview and personal information.

Below you will find links to each website, as well as a video to walk you through how to share the file and make the settings private. We would appreciate <u>"editor" or "creator" access</u>, so that all admissions committee members can easily access your video. Once we have verified we can view your video at the link you have provided, we will send you an email to confirm. Similarly, if we cannot access your video, we will send an email to let you know.

We will need access to your Video Interview until at least November 30, 2022.

#### Microsoft Sharepoint or Office 365

- Microsoft Sharepoint or Office 365 is free to all UNM students at this link: cio.unm.edu/services-at-a-glance.html
- Video Tutorial for sharing a file: <u>https://youtu.be/Z6qpwTI5IRI</u>
- Written Instructions: <u>https://support.microsoft.com/en-us/office/share-onedrive-files-and-folders-9fcc2f7d-de0c-4cec-93b0-a82024800c07</u>
  - As the instructions state, please choose "Anyone with the link can edit" from the permissions when sharing so that we can download your video.

#### Google Drive

- How to Share a file from Google Drive: <u>https://www.youtube.com/watch?v=w4UroifzZ20</u>
  - If you click the three lines near the description you will find the video is split into the following sections:
  - Timestamps: <u>00:00</u> Intro <u>00:26</u> Share a Folder <u>02:22</u> Share a File <u>03:02</u> Set Sharing Permissions <u>04:23</u> The Power of Shared Links <u>06:06</u> Shortening Shared Links
- Written instructions from Google: <u>https://support.google.com/drive/answer/2494822?hl=en&co=GENIE.Platform%3DDesktop</u>
  - Please share the link as "Anyone with the link" and then choose "Editor" so that we can download your video.